# 静岡県立大学短期大学部入学者選抜 インターネット出願の流れ (一般選抜)

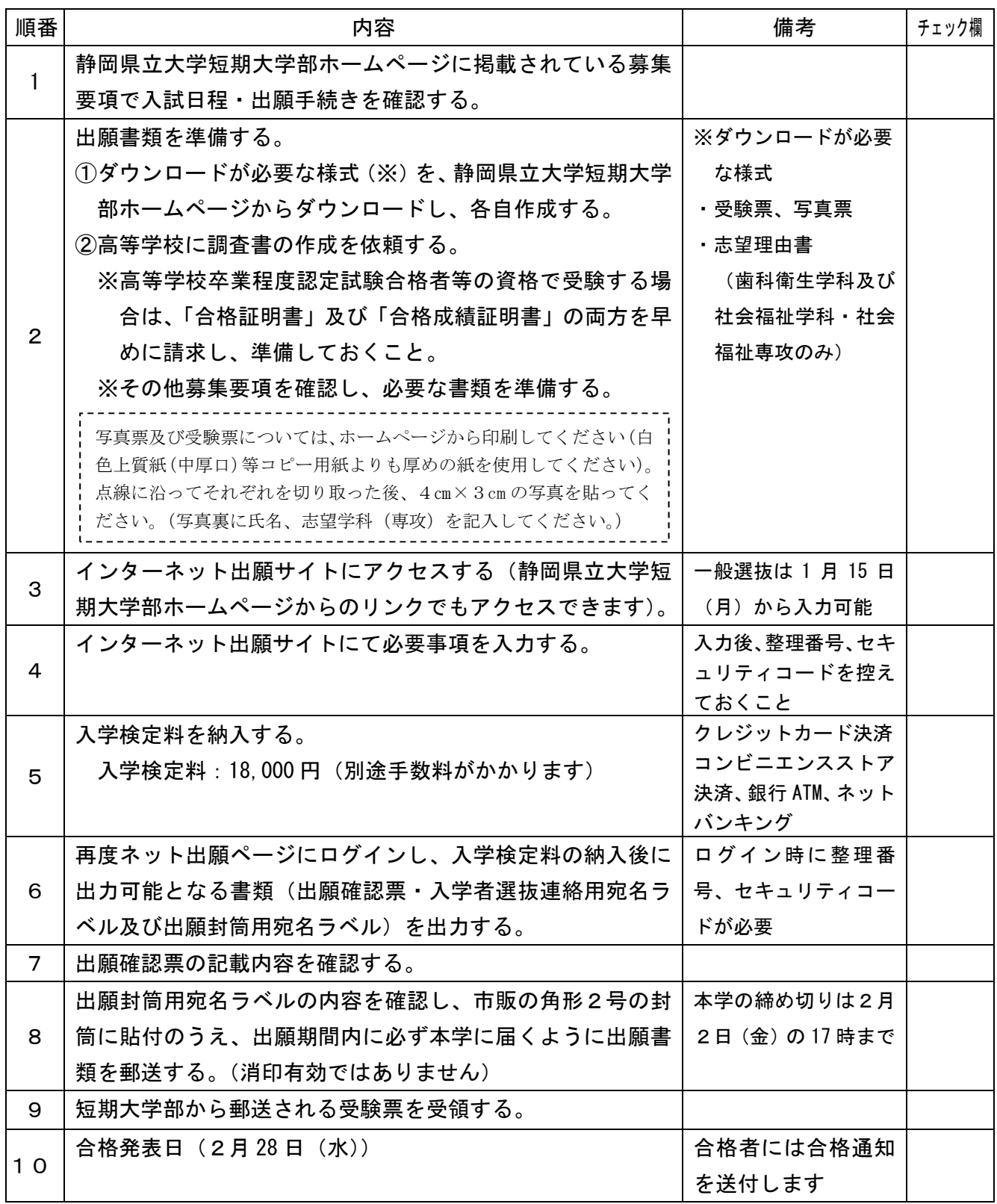

# 出願にあたっての注意点

例年、書類不備がありますので送付前によく確認をしてください。

#### 1 高校名を正しく選択すること

 自分の在籍する学校とは別の高校名を選択するなどの誤りがあります。 ネット上での手続きが完了し、高校名を修正できなくなった場合は、本学で修正します ので速やかに短期大学部学生室(054-202-2610)まで連絡してください。

2 他選抜(総合型選抜、学校推薦型選抜)の様式を使用しないこと。 写真票・受験票、志望理由書の様式は、必ず一般選抜用のものを使用してください。

# 3 整理番号、セキュリティコードは必ず控えておく

 整理番号、セキュリティコードは必ずメモしてください。何度も新規入力し、どの整理 番号で受験料の支払いを行ったか分からなくなると、出願用封筒の宛名ラベル等が印刷で きなくなります。

#### 4 大学入学共通テスト成績請求票

出願確認票に必ず「令和6共通テスト成績請求票(私立大学・公私立短期大学用)」を 貼ってください。

## 5 返信用封筒の切手について

 金額が不足していないか必ず確認してください。また、切手を重ねて貼らないでくださ い(郵便局で受け付けてもらえなくなる可能性があります)。

# <参考>

【静岡県立大学短期大学部インターネット出願サイト】 https://oshika.u-shizuoka-ken.ac.jp/admissions/admissions-introduction/online/ 【ネット出願ページ】

https://www.guide.52school.com/guidance/net-u-shizuoka-ken/